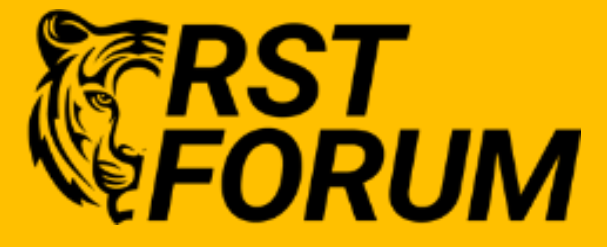

# **NETCONF LAB - 3**

#### *Disclaimer*

This Lab Guide is designed to assist candidates to facilitate Technology learning. While every effort has been made to ensure that all material is as complete and accurate as possible, the enclosed material is presented on an "as is" basis. Neither the authors nor RSTForum assume any liability or responsibility to any person or entity with respect to loss or damages incurred from the information contained in this Lab guide. This workbook was developed by RSTForum. Any similarities between material presented in this Lab Guide and any other Lab Guide or any other material is completely coincidental.

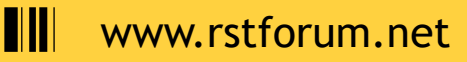

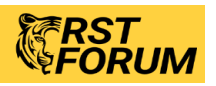

# **NETCONF**

This lab exercise will get you started with NETCONF connections, sending configurations, and retrieving data.

You will learn to access the YANG modeled configuration and operational data on your network devices

## **LAB Objectives**

The objective of this lab is to Learn:

- NETCONF Protocol Stack
- Relationship between NETCONF and YANG
- Use of ncclient to make NETCONF requests with Python
- Develop <get> and <edit-config> operations with NETCONF

# **Breaking down NETCONF Communications**

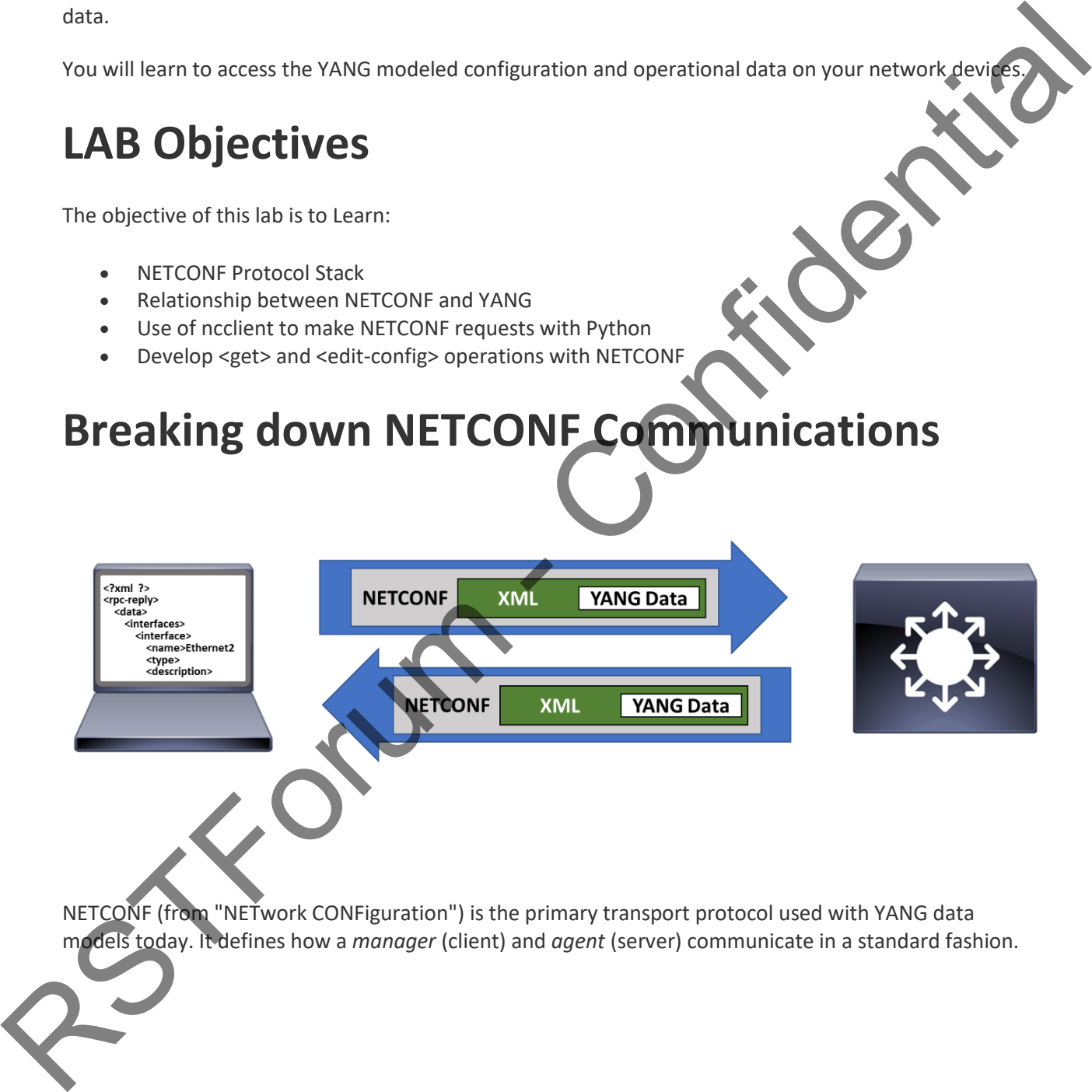

NETCONF (from "NETwork CONFiguration") is the primary transport protocol used with YANG data models today. It defines how a *manager* (client) and *agent* (server) communicate in a standard fashion.

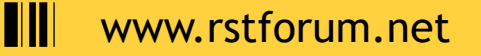

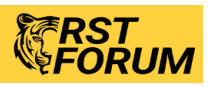

## **Step 1: Hello with SSH and NETCONF**

1. Open a basic NETCONF session with router using the ssh. Type following command on Terminal

```
ssh cisco@10.0.0.1 -p 830 -s netconf
```
2. The router will reply with "hello" and vast content presenting its "capabilities".

```
<hello xmlns="urn:ietf:params:xml:ns:netconf:base:1.0">
               <capabilities>
                  <capability>urn:ietf:params:netconf:base:1.1</capability>
                   <capability>urn:ietf:params:netconf:capability:candidate:1.0</capabi
              lity>
                   <capability>urn:ietf:params:xml:ns:yang:ietf-netconf-monitoring</cap
              ability>
                  <capability>urn:ietf:params:xml:ns:yang:ietf-interfaces</capability>
                  [output omitted and edited for clarit
               </capabilities>
               <session-id>22540</session-id></hello>]]>]]>
Final circuit (Papel with "hello" and satisfactional content procedures it. 2")<br>
The route will reply with "hello" and vast content procedures it. 2")<br>
Compabilities"<br>
Compabilities was contributed in the state confidence
```
3. We need to reply with a hello and the capabilities that our manager supports. Copy paste the text below on the terminal window. You will not see any response, but you have now created an active NETCONF connection to the device.

```
<?xml version="1.0" encoding="UTF-8"?>
  <hello xmlns="urn:ietf:params:xml:ns:netconf:base:1.0">
  <capabilities>
     <capability>urn:ietf:params:netconf:base:1.0</capability>
    </capabilities>
       </hello>]]>]]>
4. To end the session, send a message to close operation. Paste the text below on Terminal
```

```
<?xml version="1.0" encoding="UTF-8"?>
<rpc message-id="559" xmlns="urn:ietf:params:xml:ns:netconf:base:1.0">
<close-session />
</rpc>
|]>]>]>
```
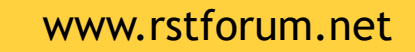

**TITLE** 

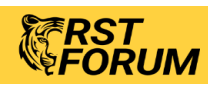

# **NETCONF Capabilities**

NETCONF is a transport protocol and NETCONF uses YANG (and non-YANG) data models to list down "capabilities" a device provides. In the "hello" phase, capabilities are exchanged between a manager(Client) and agent(Server)

# **RPC**

NETCONF uses Remote Procedure Calls (RPCs), to send a request to a server and perform an action. XML-formatted message are sent to the server. Server returns results within an  $\langle$ rpc-reply> The <rpc> message sends a message-id attribute with a unique value to identify the request it is responding to:

```
<rpc-reply message-id="urn:uuid:4ca456ec-ce2a-559c-cb68-1c70dd2227a5">
                    .
                    .
                    </rpc-reply>
Trapabilities" are locate provides in the "helo" phase, capabilities are exchanged between a<br>manager(Client) and agent(Severe)<br>RPC<br>RECONF uses Remote Procedure Calls (RPCs), to send a request to a server and performing<br>M-I
```
ncclient and other similar NETCONF clients handle these types of RPC elements for you.

## **Step 1: NETCONF to get Interface Details**

1. Open a basic NETCONF session to a IOS-XE router using the ssh command line utility lab. On you Unix Terminal enter the following command.

ssh cisco@10.0.0.1 -p 830 -s Netconf

2. The router will reply with "hello" and its "capabilities" list. We need to reply with a hello and capabilities that our manager supports.

Copy paste the text below. There will be no response to the below reply, but you have now created an active NETCONF connection to the device.

```
nl version="1.0" encoding="UTF-8"?>
<hello xmlns="urn:ietf:params:xml:ns:netconf:base:1.0">
<capabilities>
   <capability>urn:ietf:params:netconf:base:1.0</capability>
</capabilities>
   </hello>]]>]]>
```
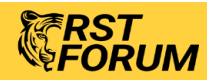

**HIII** 

3. To get interface details, copy paste the text below on the terminal window.

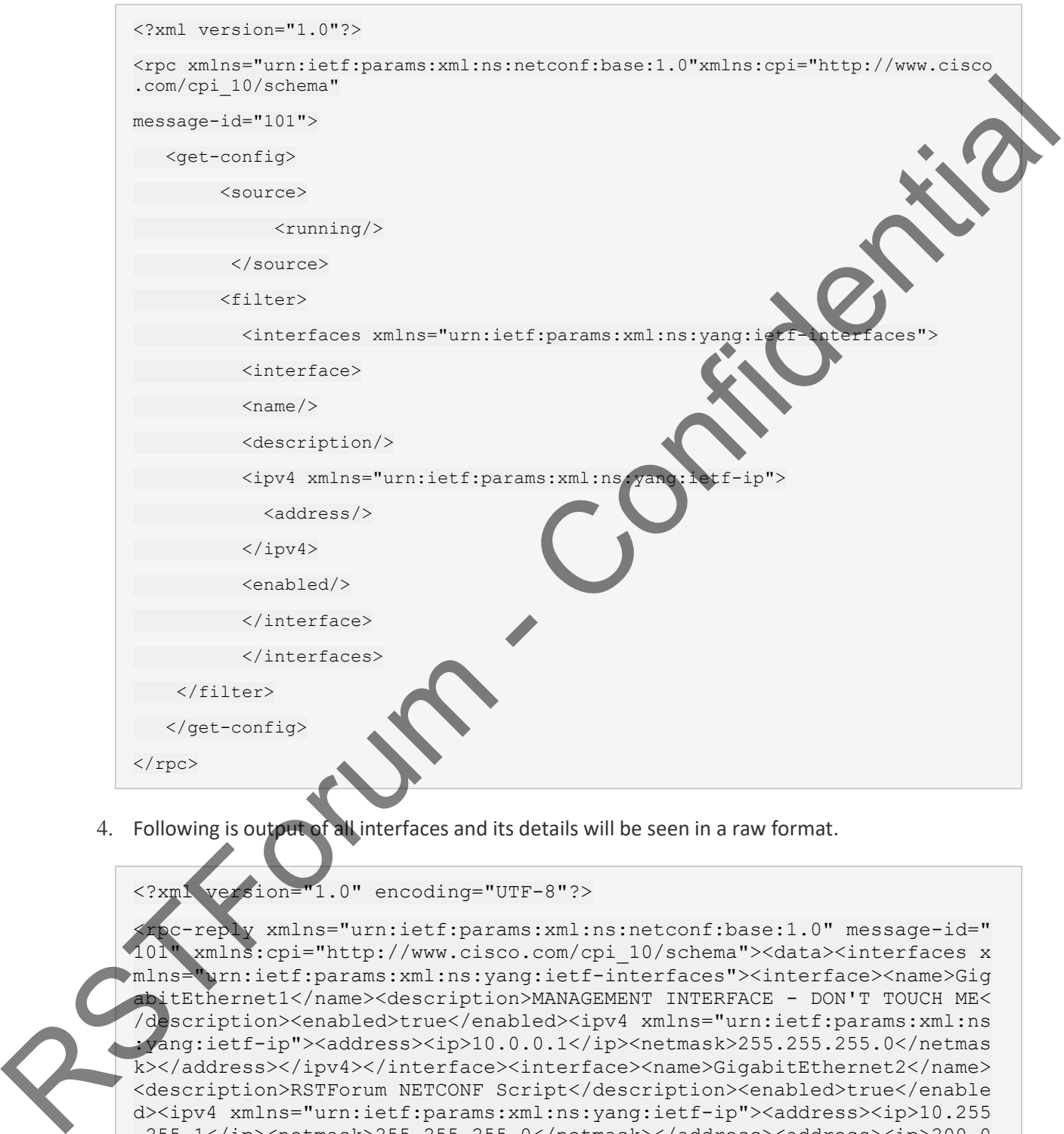

4. Following is output of all interfaces and its details will be seen in a raw format.

<?xml version="1.0" encoding="UTF-8"?>

 $c$ -reply xmlns="urn:ietf:params:xml:ns:netconf:base:1.0" message-id=" 101" xmlns:cpi="http://www.cisco.com/cpi\_10/schema"><data><interfaces x mlns="urn:ietf:params:xml:ns:yang:ietf-interfaces"><interface><name>Gig abitEthernet1</name><description>MANAGEMENT INTERFACE - DON'T TOUCH ME< /description><enabled>true</enabled><ipv4 xmlns="urn:ietf:params:xml:ns :yang:ietf-ip"><address><ip>10.0.0.1</ip><netmask>255.255.255.0</netmas k></address></ipv4></interface><interface><name>GigabitEthernet2</name> <description>RSTForum NETCONF Script</description><enabled>true</enable d><ipv4 xmlns="urn:ietf:params:xml:ns:yang:ietf-ip"><address><ip>10.255 .255.1</ip><netmask>255.255.255.0</netmask></address><address><ip>200.0 .0.200</ip><netmask>255.0.0.0</netmask></address></ipv4></interface><in terface><name>GigabitEthernet3</name><enabled>false</enabled></interfac e><interface><name>GigabitEthernet4</name><enabled>true</enabled></inte rface></interfaces></data></rpc-reply>]]>]]>

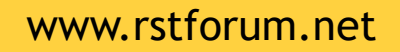

HIII

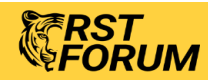

#### **Data Stores**

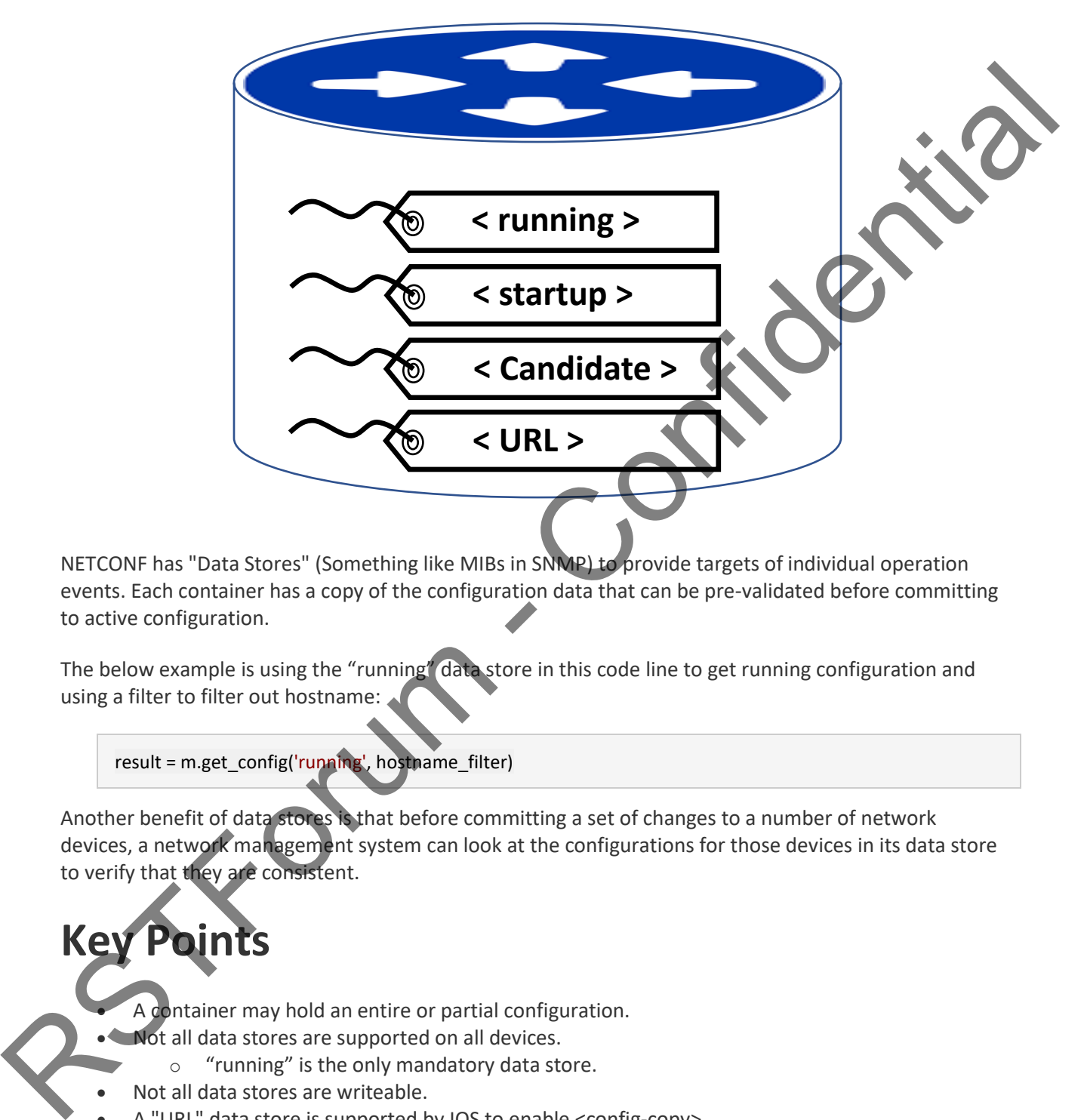

NETCONF has "Data Stores" (Something like MIBs in SNMP) to provide targets of individual operation events. Each container has a copy of the configuration data that can be pre-validated before committing to active configuration.

The below example is using the "running" data store in this code line to get running configuration and using a filter to filter out hostname:

result = m.get\_config('running', hostname\_filter)

Another benefit of data stores is that before committing a set of changes to a number of network devices, a network management system can look at the configurations for those devices in its data store to verify that they are consistent.

# **Key Points**

IIII

- A container may hold an entire or partial configuration.
- Not all data stores are supported on all devices.
	- o "running" is the only mandatory data store.
- Not all data stores are writeable.
- A "URL" data store is supported by IOS to enable <config-copy>
- Every NETCONF message must target a data store.

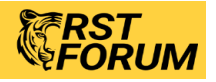

# **Understanding NETCONF Operations**

A NETCONF RPC request uses one of the following XML elements to specify the action it is requesting:

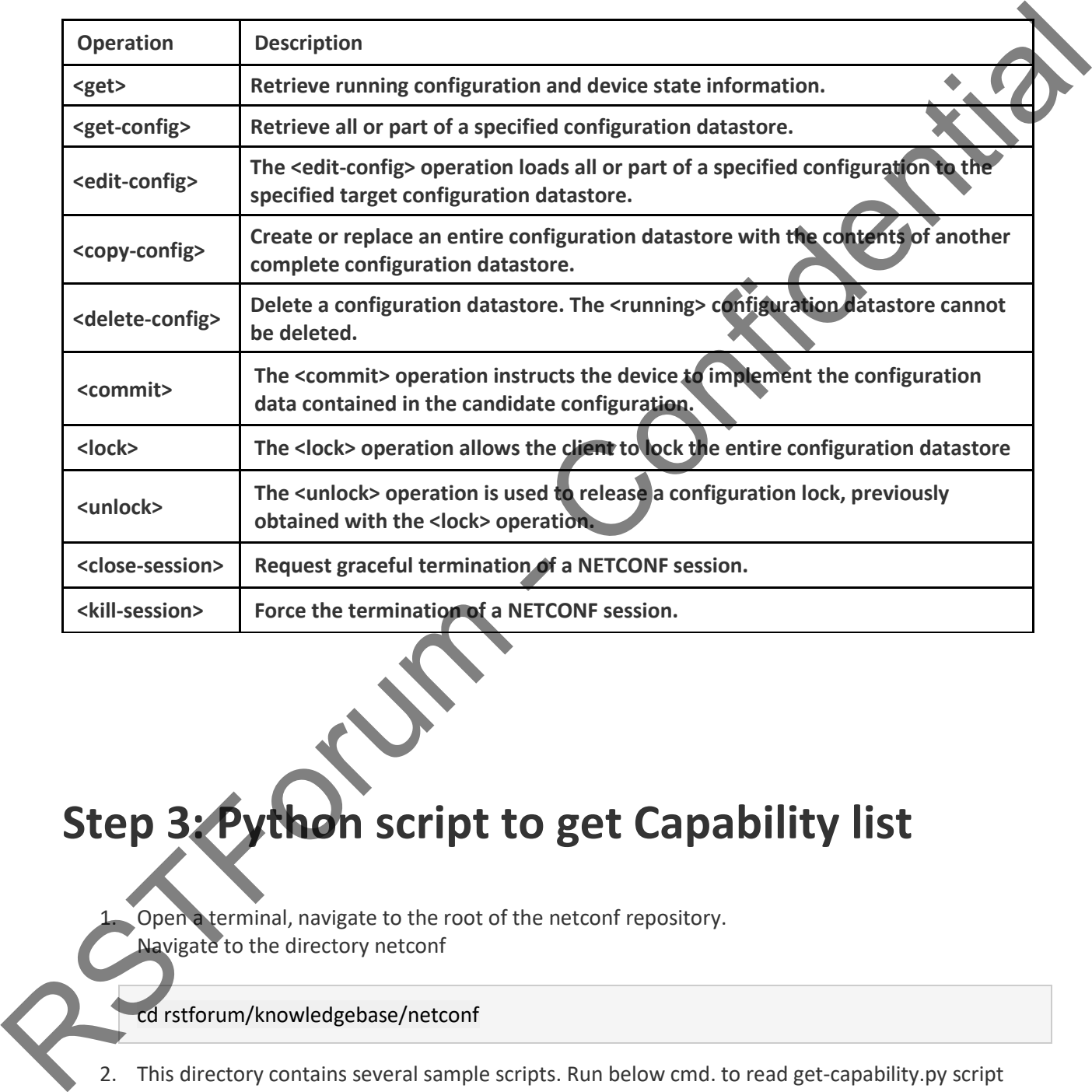

# **Step 3: Python script to get Capability list**

Open a terminal, navigate to the root of the netconf repository. Navigate to the directory netconf

cd rstforum/knowledgebase/netconf

2. This directory contains several sample scripts. Run below cmd. to read get-capability.py script

cat get-capability.py

HII

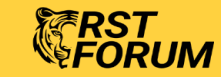

www.rstforum.net

3. Expected output is as below

from ncclient import manager

m = manager.connect(host="10.0.0.1", port=830, username="cisco", password="cisco")

for RSTForum in m.server\_capabilities:

print(RSTForum)

4. Following line from the above script, Imports in the "Manager" object from "ncclient" library

#### **from** ncclient **import** manager

5. Open a connection to router using the manager object.

m = manager.connect(host="10.0.0.1", port=830, username="cisco", password="cisco")

6. Review the capabilities of the device by looping over the server\_capabilities property of the manager object. ort=830, username= cisco , password= cisco )<br>orts in the "Manager" object from "ncclient" library<br>anager object.<br>ort=830, username= "cisco", password="cisco")<br>ooping over the server\_capabilities property of the

**for** RSTForum **in** m.server\_capabilities:

print(RSTForum)

7. Execute from the terminal.

.

\$ python get-capability.py

- 8. Following output will be seen. Every line list one capability. Each line includes several pieces of data including the Model URI, Model Name, Model Version, and other details. 7. Execute from the terminal.<br>
S python get-capability by<br>
8. Following output will be seen. Every line list<br>
data including the Model URI, Model Name,<br>
9. Below are the two capabilities that we have<br>
# NOT TO BE PASTED ON
	- 9. Below are the two capabilities that we have extracted and formatted the output for simplicity

#### **#** NOT TO BE PASTED ON TERMINAL

urn:ietf:params:xml:ns:yang:ietf-interfaces? **module**=ietf-interfaces & revision=2017-06-09 & fe atures=pre-provisioning,**if**-mib,arbitrary-names & deviations=ietf-ip-devs

http://cisco.com/ns/ietf-ip/devs? **module**=ietf-ip-devs & revision=2018-06-10

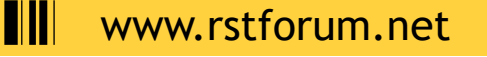

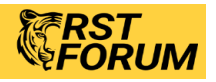

# **Step 4: Automating Your Network - NETCONF**

1. Let's use some Python scripts examples that show how NETCONF can be used to configure devices.

**cd** rstforum/knowledgebase/netconf

### **Retrieving Current Configuration Details**

- 1. Use text editor to open "get \_int\_details.py" script and observe.
- 2. We are importing "xmltodict" and minidom. These libraries make working with the XML data easier.

**from** ncclient **import** manager

**import** xmltodict

**import** xml.dom.minidom

3. In this script the goal is to retrieve the interfaces using the ietf-interfaces model. We are using filter in the request, or else NETCONF will return everything available across all data models. Using such filters make data handling easier

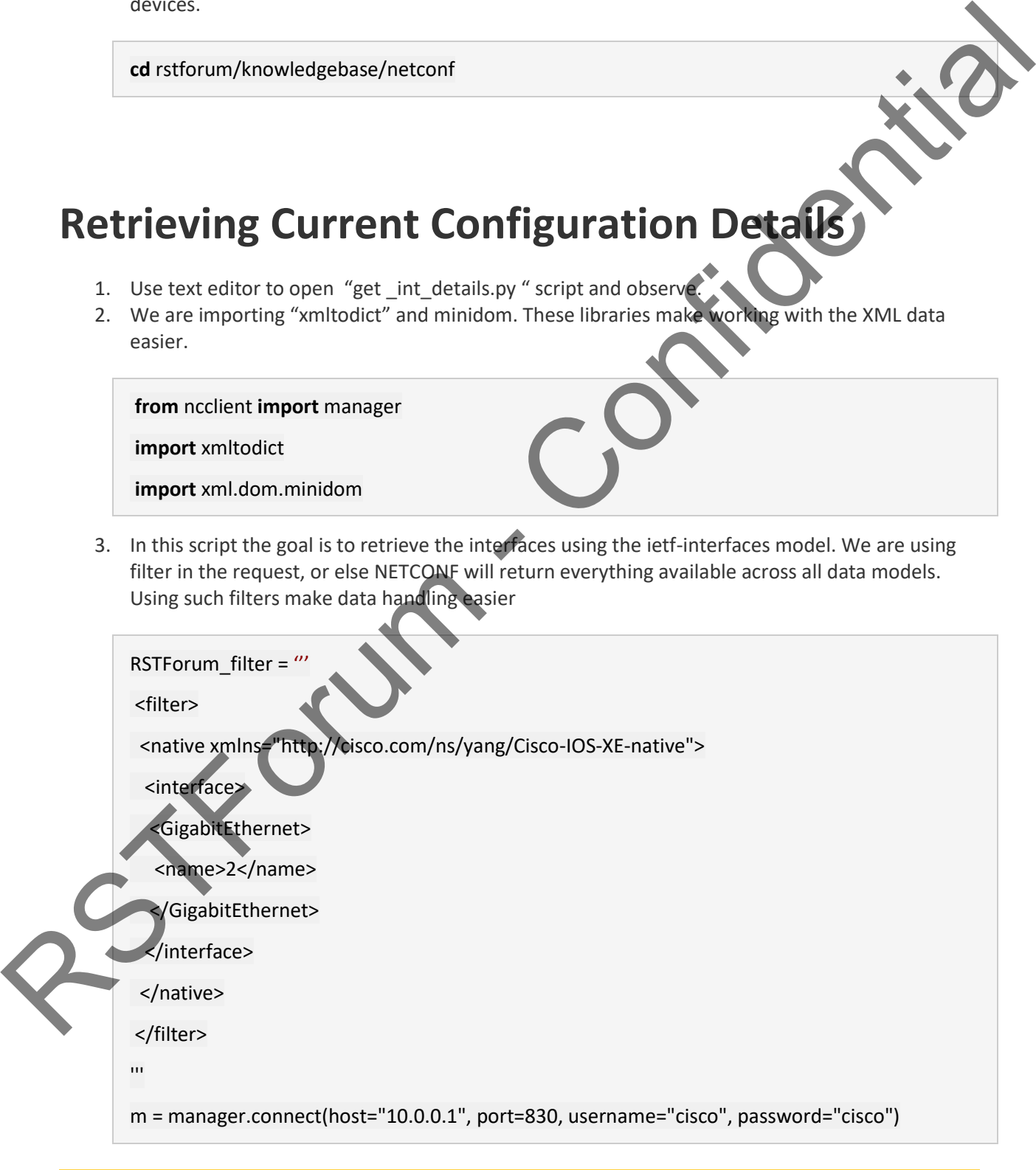

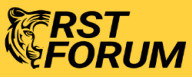

www.rstforum.net

Ш

4. In the active connection we are using NETCONF <get-config> operation with the filter.

result = m.get\_config('running', RSTForum\_filter) 5. In this line we print out the raw XML data in a "prettyxml " format. print(xml.dom.minidom.parseString(str(result)).toprettyxml()) 6. Execute from the terminal. \$ python get-int-details.py The device will return interface information about the device formatted in <?xml version="1.0" ?> <rpc-reply message-id="urn:uuid:838dcd7c-94e9-422e-b9b3-f30990b3ea2d" xmlns="urn:ietf:params:xml:ns:netco nf:base:1.0" xmlns:nc="urn:ietf:params:xml:ns:netconf:base:1.0"> <data> <native xmlns="http://cisco.com/ns/yang/Cisco-IOS-XE-native <interface> <GigabitEthernet> <name xmlns:nc="urn:ietf:params:xml:ns:netconf:base:1.0">2</name <description>RSTForum NETCONF Script</description>  $<$ ip $>$ <address> <primary> <address>10.255.255.1</address> <mask>255.255.255.0</mask> </primary> </address> </ip> <negotiation xmlns="http://cisco.com/ns/yang/Cisco-IOS-XE-ethernet <auto>true</auto> </negotiation> </GigabitEthernet> </interface> ative> </data> </rpc-reply> S. In this line we print out the raw XML data in a "pretty wml" format.<br>
printf.twn.idom.minidom.parsesting (striftersult)).topretty wml(i))<br>
6. Execute from the terminal.<br>
Spython get intridectials py<br>
The device will ret

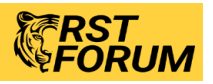

# **Adding Something to the Configuration**

- 1. Open the file "create-loop.py" in a text editor. Let's walk through the new parts to observe.
- 2. In order to add something via NETCONF, we need to build an XML payload that has the desired configuration modeled based on an available YANG model. Here a template for an XML payload to add an interface based on the "ietf-interfaces" model is created.

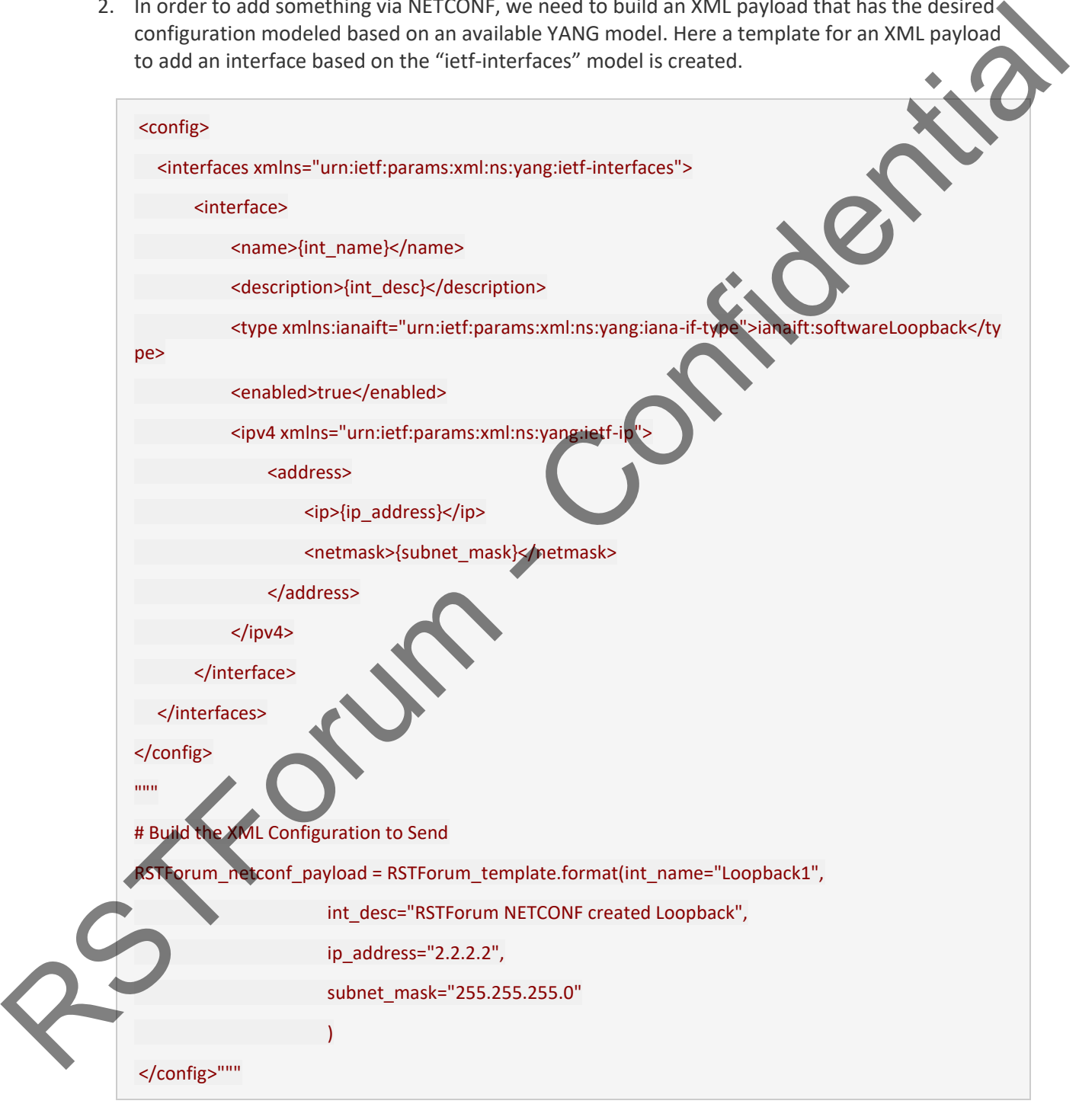

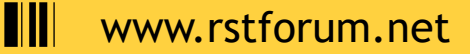

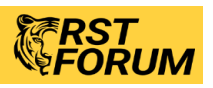

3. Lastly, here the edit-config operation is executed.

# Send NETCONF <edit-config>

RSTForum\_netconf\_reply = m.edit\_config(RSTForum\_netconf\_payload, target="running")

4. Close the script and run it from the terminal. Provide the inputs for the new interface when asked.

\$ python create-loop.py

# **Deleting Loopback that was just c**

if you want to remove it from the configuration?

- 1. Open the file "delete-loop.py" in a text editor and observe.
- 2. Look at the operation = "delete" on the interface leaf. This is how we can specify the specific activity to take on an object.

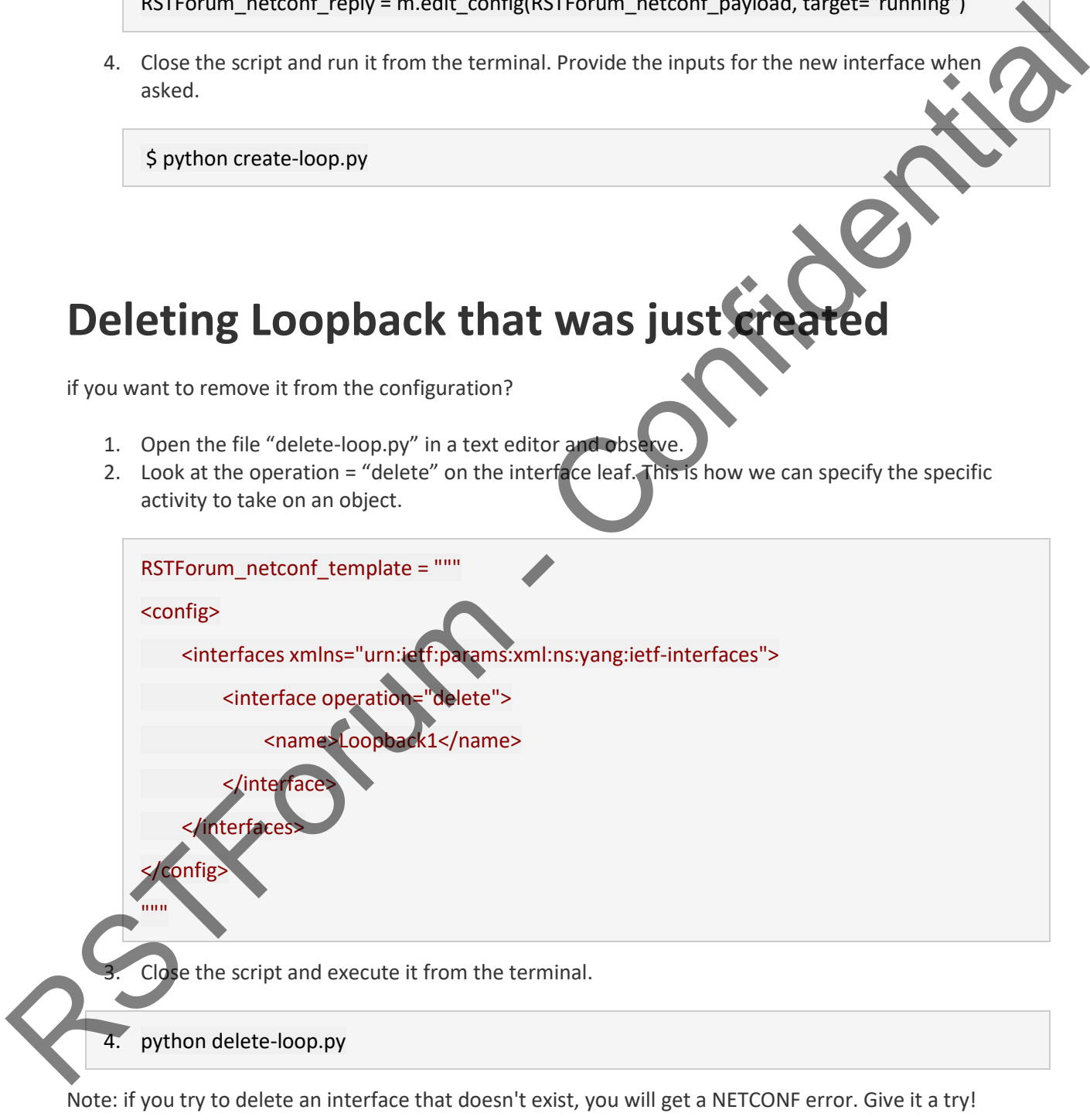

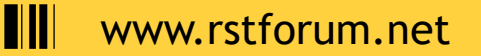

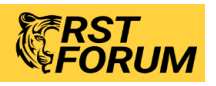